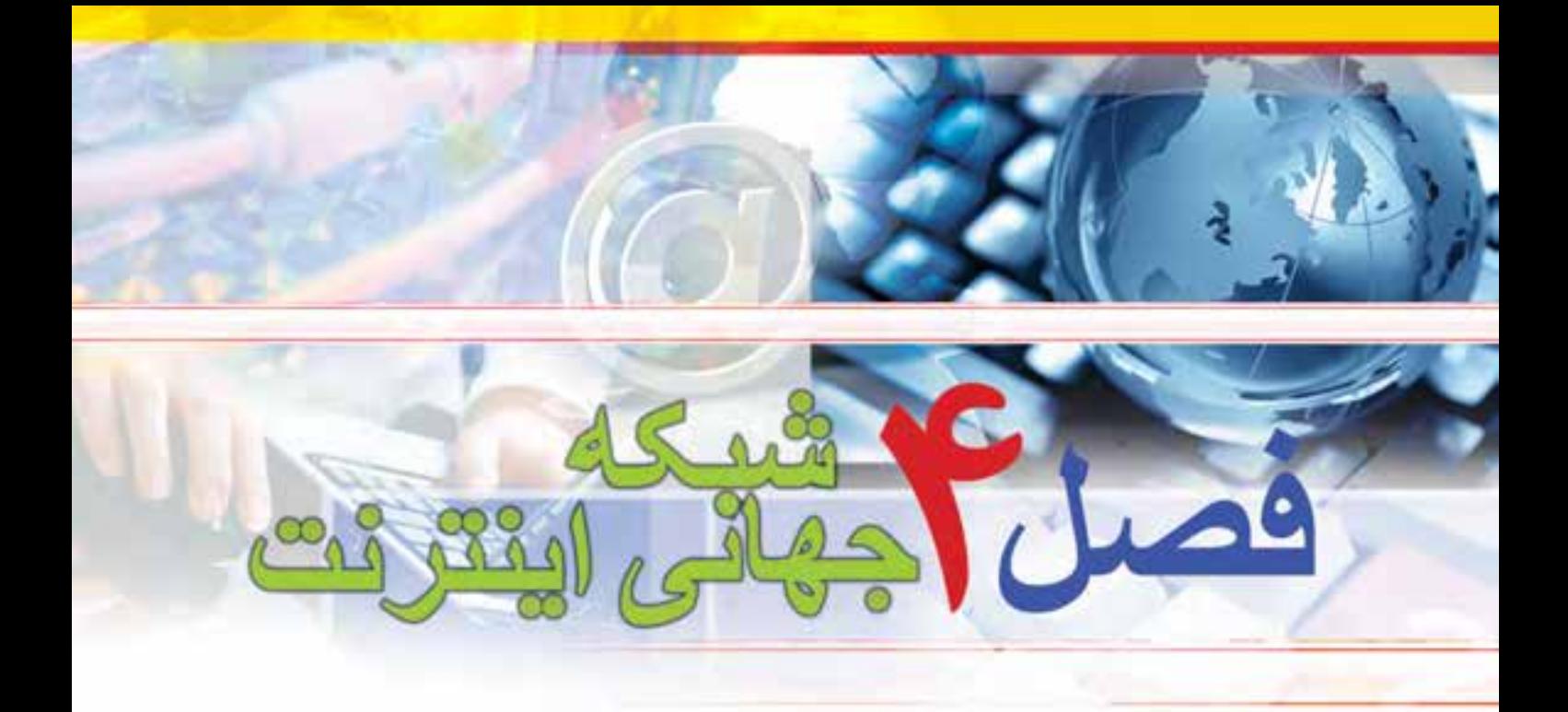

# **هدف هاي رفتاري**

**پس از آموزش اين فصل، هنرجو مي تواند -1مزايا و معايب شبكه اينترنت را توضيح دهد. -2روش هاى اتصال به شبكه اينترنت را بداند. -3با استفاده از يك روش به شبكه اينترنت متصل شود. -4پايگاه اينترنتى، آدرس اينترنتى و صفحه اينترنتى را توضيح دهد. -5با مرورگر كار كند. -6با استفاده از مرورگر IE از يك سايت بازديد كند. -7موتور هاى جستجو را توضيح دهد. -8از يك موتور جستجو براى پيدا كردن اطلاعاتى در مورد خاص استفاده كند. -9محتوايى را در شبكه اينترنت پيدا كرده آن را در رايانه خود ذخيره كند.**

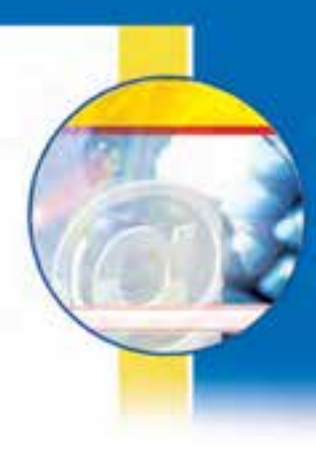

## **-4-1 مقدمه**

اينترنت شبكه اي از رايانهها در كل جهان است كه به هم اتصال دارند. شبكهاي كه از لحاظ مقياس جغرافيايي در سطح جهان گسترش يافته است. اينترنت مخفف كلمات Network International به معناي شبكه جهاني مي باشد. به همين علت در اين شبكه بسيار بزرگ، حجم عظيمي از داده ها و دانش بشري ذخيره شده و قابل دسترس است. اين شبكه عظيم جهاني در ابتدا با انگيزه اتصال چند مركز دانشگاهي محدود و چند مركز نظامي در اواخر سال ۱۹۶۰ ميلادي بوجود آمد. به مرور با اضافه شدن قابليتهاي اين شبكه تعداد استفاده كنندگان از آن فزوني يافت تا اينكه در اواسط دهه ۱۹۹۰ شبكه اينترنت تقريباً بصورت همگاني درآمد. وابسته شدن بيشتر فعاليتهاي روزمره به اينترنت حكايت از آغاز دوران تاريخي نويني در عرصه هاي گوناگون علوم، فنآوري و به خصوص در نحوه تفكر انسان دارد. شواهد زيادي در دست است كه از آنچه اينترنت براي بشر خواهد ساخت و خواهد كرد، تاكنون تنها مقداربسياراندكي به واقعيت درآمده است. در حال حاضر اين شبكه به قدري گسترده شده و تنوع فعاليت هايي كه روي آن انجام مي شود زياد است كه تصور دنياي بدون اينترنت براي كساني كه از آن استفاده كرده اند، امري محال است.

### **4-2**

### **مزايا و كاربردهاي اينترنت**

**اينترنت چه مزايا و كاريرد هايى در زندگى دارد؟** اينترنت شبكهاي از شبكهها در سراسر دنياست كه ميليونها كاربر و رايانه را در تمامى جهان به هم متصل كرده است. اين امر مزاياي فراواني را ايجاد ميكند كه برخي از آنها به اين قرار است: **\*\*د**سترسي به منابع عظيمي از داده ها و دانش بشري \*قابليت تعامل با ساير افراد (دوستان، .. . ) \*بهره مندي از خدمات آموزشي، تفريحي، تجاري <sup>و</sup> غيره \*\*صرفه جويبي در زمان و هزينه ها \*ايجاد منابع جديد درآمد \*ايجاد سهولت در انجام كارها

### $Y-Y$

#### **اتصال به اينترنت**

#### **چگونه مى توان به اينترنت متصل شد؟**

اولين گام براي استفاده از اطلاعات موجود در اينترنت، برقراري ارتباط بين رايانه شخصي با شبكه اينترنت است. چند روش اصلي براي انجام اين كار عبارتند از: الف) استفاده از شبكهاي كه به اينترنت متصل است (شبكهLAN( ب) برقراري ارتباط از طريق خطوط تلفن(Up Dial( پ) استفاده از تجهيزات ADSL ت)استفاده از خدمات بيسم يا وايمكس در هر يك از روش هاي گفته شده امكاناتى لازم است كه عبارتند از: \*\*هركزي كه بتوان از طريق آن به شبكه جهاني اينترنت متصل شد. به اين نوع مراكز اصطلاحاً ارايه دهنده خدمات ينترنت<sup>י</sup> يا ISP مىگويند. \*يك دستگاه مودم براي اتصال به ISP \*\* بستري كه اتصال رايانه به ISP را فراهم كند. براي اين منظور رايج ترين بستر خطوط تلفن است و در برخي موارد فيبرهاي نوري اختصاصي مورد استفاده كاربران قرار مي گيرد. معمولا از فيبر نوري زماني استفاده مي شود كه نياز به مبادله حجم بالايي از اطلاعات (در حد چند صد مگا بايت در ثانيه) وجود داشته باشد. در حالتي كه يك رايانه عضو يك شبكه محلي باشد، براي استفاده از اينترنت كافي است سرور يا يكي از رايانههاي عضو شبكه اينترنت متصل باشد. در اين صورت تمامي رايانهها مي توانند بدون نياز به نصب تجهيزات خاصي و با به اشتراك گذارى ساده، به اينترنت متصل شوند. در اين روش كافي است تنظيمات مناسب توسط مدير شبكه در رايانهها انجام شود.احتمالا در سايت رايانه اي هنرستان شما براي اتصال به اينترنت،از اين روش استفاده شده است.

### **برقراري ارتباط از طريق خطوط تلفن**

براي اين منظور لازم است ابتدا از طريق پنجره Control Panel، گزينهControl، Aetwork Connections، نشانهاي براي برقراري تماس ايجاد شود بعد از آن مي توان با استفاده از آن به اينترنت متصل شد. به اين روش اصطلاحاً Dialup گفته مي شود.

**مشخصات اتصال** Dialup : مشخصات اين نوع ارتباط شامل موارد زير است در اين روش ارتباطي، كاربر با سرعت حداكثر 56 كيلو بيت بر ثانيه (kbps56 (به اينترنت دسترسي خواهد داشت. در هنگام اتصال به اينترنت خط تلفن اشغال است. استفاده از اينترنت مستلزم شمارهگيري و برقراري ارتباط است. هزينههاي اين روش شامل هزينه درون شهري خط تلفن و هزينه خدمات ISP است. بنابراين كاربر به ازاي ساعات استفاده از اينترنت بايد هزينه ارتباط بپردازد. **ايجاد يك اتصال** Dialup : براى ايجاد اتصال Dialup، بايد مراحل زير را طى نمود ابتدا با استفاده از يك كابل رابط، مودم رايانهتان را به سيمهاي تلفن متصل كنيد. گزينه Connections Network را از پنجره Panel Controlانتخاب كنيد. در كادر محاوره اى باز شده روى گزينه Connection new a Create كليك كنيد. در پنجره باز شده مطابق شكل ،4-1 روى گزينه Next كليك نماييد.

در پنجره بعدى مطابق شكل ،4-2 گزينه اول كه مربوط به اتصال به اينترنت است را انتخاب نماييد.

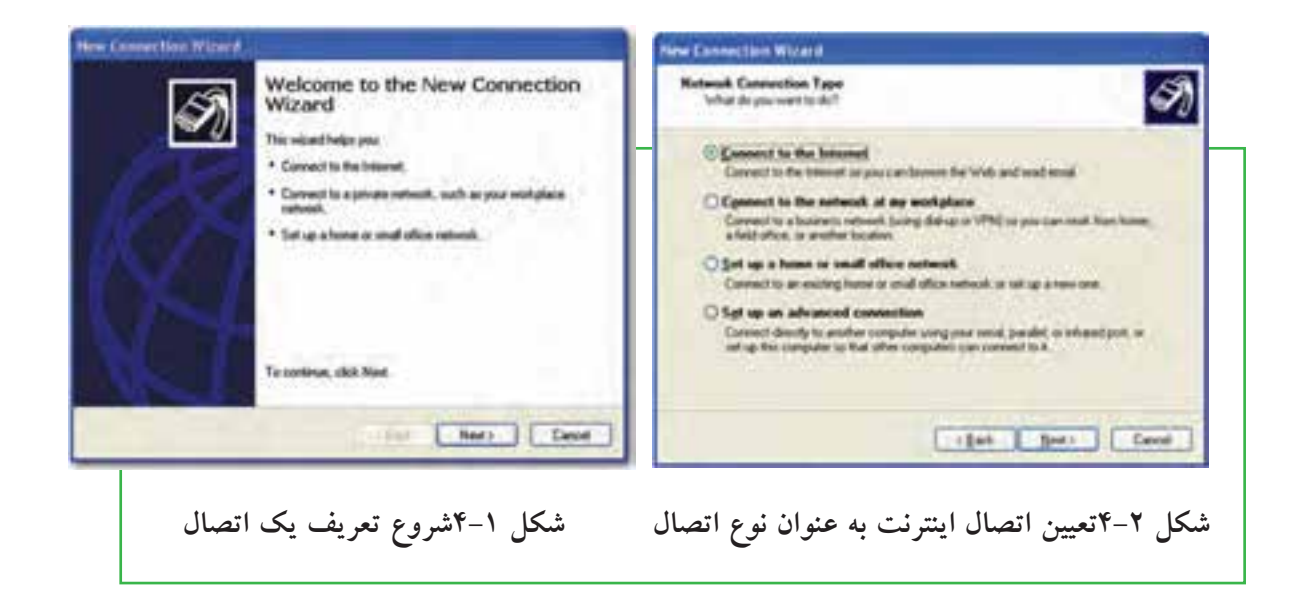

\*ساير تنظيمات را مطابق شكل 4-3 تا 4-9 انجام دهيد. در اين تنظيمات لازم است نام ISP، شماره تلفن تماس با ISP، نام كاربري و كلمه عبور را وارد كنيد. اين مشخصات را ميتوان با خريد يك كارت اينترنت و مشاهد اطلاعات ارايه شده بدست آورد.

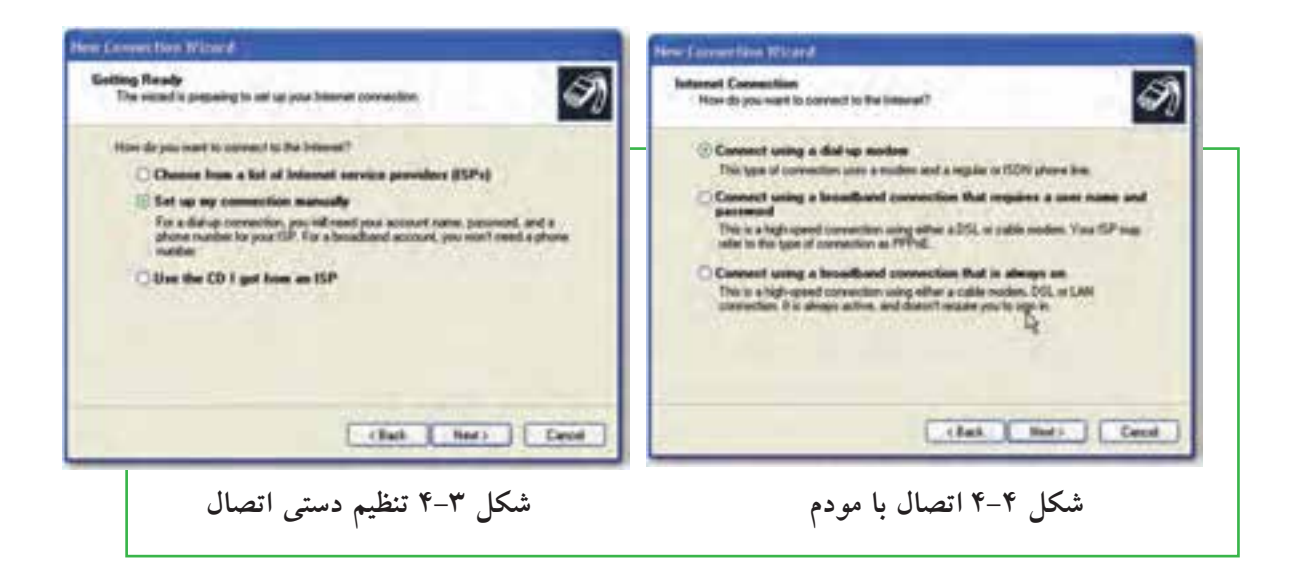

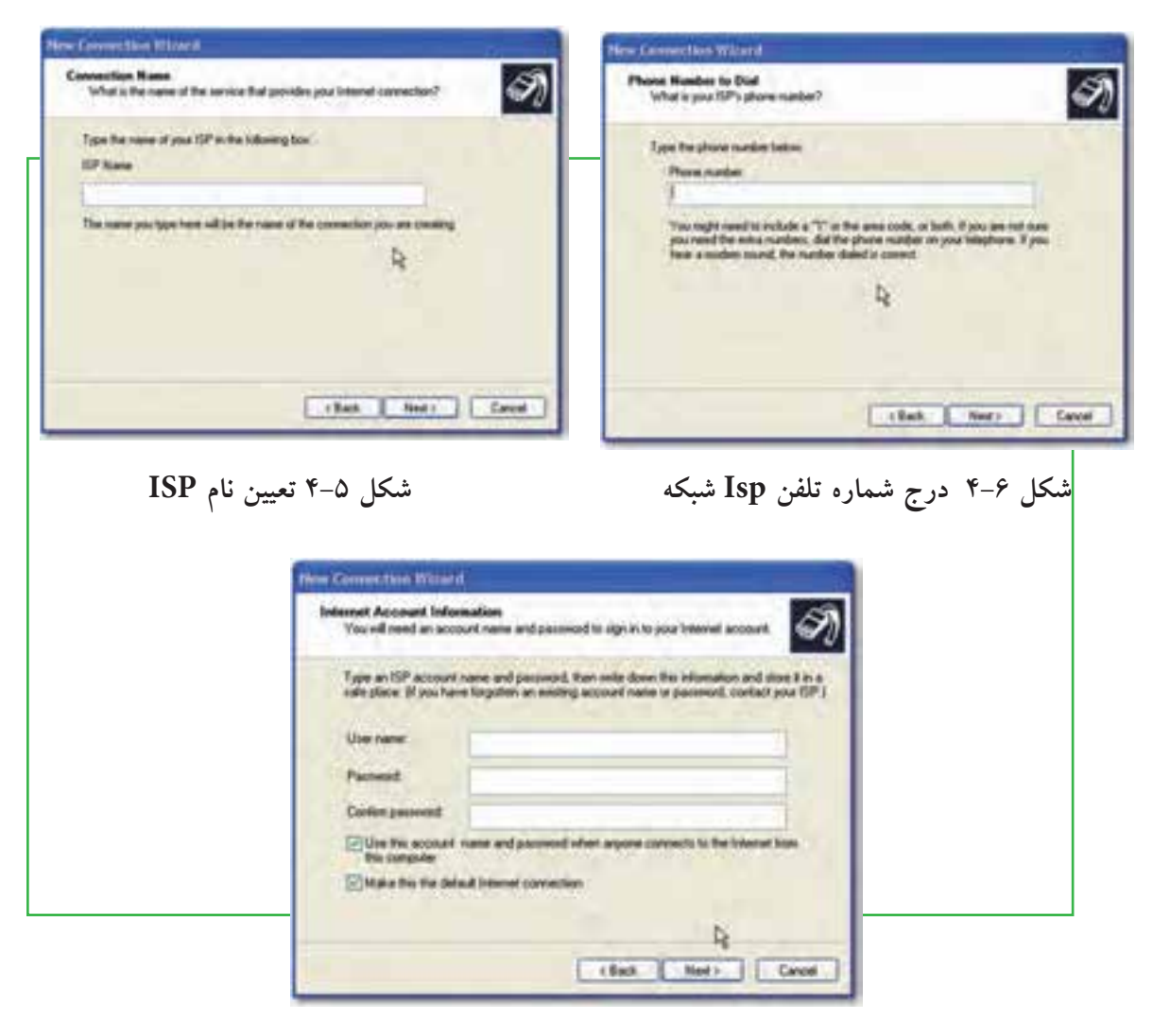

**شكل 4-7 تعيين نام كاربرى و گذر واژه(اين مشخصات از روى كارت بدست مى آيد)**

**119**

چهارم

شبكه جهانى اينترنت سنهج **شبكهجهانىاينترنت**

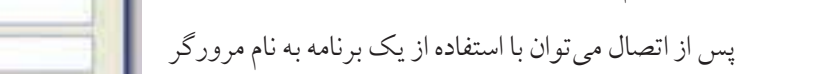

با كليك روي دكمهDial سيستم شروع بهبرقراري تماس

ميكند. در انتها در صورت برقراري تماس در قسمت

راست نوار ابزار تصوير نشان داده ميشود كه نشان

دهنده برقرارى اتصال به شبكه است. در غير اين صورت

پيغام مناسب داده ميشود كه لازم است به رفع مشكل

طي شود:

مجدداً اقدام شود.

بهگشت و گذاردراينترنت پرداخت.

\*روي نشانه ساخته شده درمرحلهقبل دوباركليك كنيد تا كادرمحاوره ايConnect ظاهر مي شود. \*\* در پنجره ظاهر شده (شكل ٨-۴) در صورت نياز نام كاربري، گذرواژه و يا شماره تلفن ISP مورد نظر را وارد كنيد. ممكن است اين اطلاعات از قبل وجود داشته باشد كه در اين صورت نيازي به ورود مجدد آن نيست.

**برقرارى اتصال** Dialup: پس از ايجاد نشانه اتصال به اينترنت ، هر بار براي اتصال به اينترنت لازم است مراحل زير

**شكل 4-8 برقرارى ارتباط اينترنتى**

### **اتصال به اينترنت با استفاده از خطوط ADSL**

ADSL تكنولوژي ً نسبتا جديدي است كهامكان دسترسي بهاينترنت با سرعت بالا را فراهم ميكند. يكي از معايب اصلي روش ارتباطي مرسوم (Dialup (سرعت پايين اين نوع از ارتباط است. كاربران ADSL ميتوانند با سرعت حداكثر تا دو مگابيت در ثانيه (YMbps) به اينترنت متصل شوند. بستر مخابراتي اين روش، خطوط تلفن است و براي استفاده از آن لازم است دو دستگاه مودم، يكي در مخابرات و ديگري در محل استفاده كاربر (منزل يا محل كار) نصب شود. مسووليت نصب اين مودمها برعهده شركتي است كه خدمات ADSL را فراهم ميكند. مشخصات اين نوع ارتباط عبارتند از :

**120**

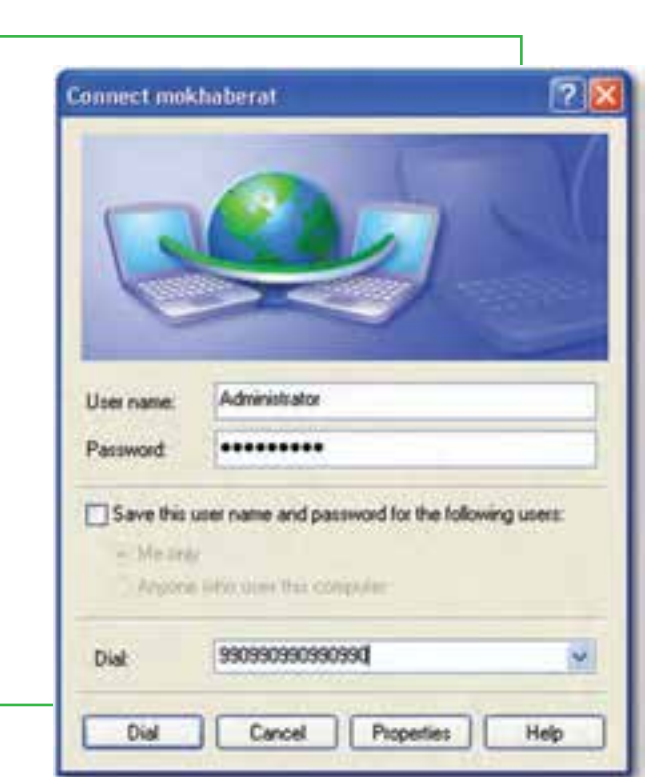

\*در اين روش ارتباطي كاربر با توجه به نوع قرارداد خود ميتواند با سرعت حداكثر تا دو مگابيت در ثانيه (Mbps2 (به اينترنت متصل شوند. \*\*در هنگام اتصال به اينترنت خط تلفن آزاد بوده و مي توان مكالمات تلفني را نيز همزمان انجام داد.

\*باروشن شدن رايانهامكان استفاده ازاينترنت وجود داشته <sup>و</sup> نيازبه شمارهگيري <sup>و</sup> برقراري ارتباط وجود ندارد. \*در اين روش ارتباطي هزينهها بصورت ماهيانه <sup>و</sup> در ابتداي قرارداد مشخص شده است <sup>و</sup> مدت زمان استفاده از خدمات تعيين كننده هزينهاي كه كاربر بايد بپردازد نيست.

#### **معايب خطADSL**

\*\*هزينه شروع به كار كمي بالا است. (خريد مودم، نصب و هزينه ماهانه) \*از اشتراك خود فقط بر روي همان خط تلفن كه نصب شده ميتوان استفاده كرد. <sup>و</sup> امكان جابجايى روى خطوط ديگر تلفن وجود ندارد. **\*\***با افزايش فاصله كاربر از مركز مخابراتي به بيش از پنج كيلومتر امكان استفاده از اين تكنولوژي وجود ندارد.

#### **مزاياي خط** ADSL

\*سرعت بالا \*\*كيفيت مناسب تر نسبت به سرويس Dialup **\*\*** اتصال هميشگى به اينترنت \*\*هزينه ثابت ماهانه كه فقط به شركت پرداخت خواهد شد و هزينه تلفن ندارد \*استفاده ازاينترنت بدون اشغال كردن خط تلفن \*اتصال سريع <sup>و</sup> بي دردسر

### **استفاده ازاينترنت دراماكن عمومي**

در بسياري از اماكن عمومي مانند فرودگاهها، كتابخانهها و دانشگاهها امكان استفاده از اينترنت بصورت بي سيم و با استفاده از ً رايانههاي كيفي امكانپذير است. براي اين منظور لازم است كاربر تنظيمات رايانه خود را متناسب با دستورالعملي كه معمولاً در اين اماكن در معرض ديد عموم قرار ميدهند، انجام دهد تا بتواند از اينترنت استفاده كند. معمولا استفاده كنندگان از اينترنت در اين حالت ملزم به پرداخت هزينه نيستند.

### **استفاده ازاينترنت در كافينتها**

كافينتها اماكني هستند كه به كاربران امكان استفاده از اينترنت و تجهيزات رايانهاي به منظور استفادههاي كوتاه مدت را مىدهند. معمولا كاربران با توجه به مدت زمان استفاده از خدمات كافىنت ملزم به پرداخت هزينه هستند.

### **استفاده ازاينترنت دردكههاي وب**

دكههاي وب (وب كيوسك) همانند تلفن هاي كارتي شهري، پايانههايي هستند كه كاربران مي توانند با استفاده از يك كارت مخصوص و يا پرداخت نقدى كه معمولا با سكه انجام مىشود، از اينترنت استفاده كنند. دكههاى وب در اماكن عمومى قرار داشته و معمولا شامل يک دستگاه رايانه مختص اتصال به اينترنت هستند. برخي از آنها نيز به منظور اطلاعرساني در ماكن عمومي يا اماكن تفريحي نصب ميشوند. كاربران از اين دكهها معمولا براي انجام امور ضروري مانند سرزدن به پست الكترونيكي و كسب اطلاعات گردشگري استفاده مي كنند.

### **استفاده ازاينترنت به وسيله ى تلفن همراه**

يكي از ابزارهايي كه به تازگي به دنياي اينترنت راه يافته تلفن همراه است كه به كاربر امكان اتصال به اينترنت را ميدهد. بسياري ازتلفنهاي همراهداراي سيستم عامل و مرورگر اينترنت مخصوصي هستند كهامكان استفاده ازاينترنت را براي آنها فراهم ميكند. در اين وسيله براي مرور صفحات وب نيازي به شمارهگيري نبوده و كاربر بدون انجام هرگونه فعاليت خاص و تنها با وارد كردن آدرس صفحه مورد نظر مي تواند از اينترنت در گوشي تلفن همراه خود استفاده كند. در حال حاضر تعداد محدودي از اپراتورهاي تلفن همراه در ايران اين امكان را فراهم كردهاند. علاوه بر اين، معمولا لازم است پايگاههاي اطلاع رساني نسخهاي مخصوص از صفحات وب براي استفاده در تلفن همراه توليد كرده و در پايگاه خود قرار دهند.

### $Y - Y$

## **پايگاه ، صفحه وب و مرورگر**

**مفاهيم پيگاه ، صفحه وب و مرورگر اينترنتى به چه معناست؟** در شبكه اينترنت سازمان ها و افراد، اطلاعات مورد نظر خود را با روش ها و قالب هاي مختلف ارايه مي كنند. يكي از اين روش ها، شبكه گسترده جهاني (World wide web) يا به اختصار وب است. اين بخش به دليل اينكه حالت چند رسانه اي دارد، توسعه بيشتري يافته است. در اين روش اطلاعات بيشتر در قالب صفحات وب ارايه مي شود. به مجموعه چند صفحه كه توسط فرد يا سازمانى ايجاد و نگهدارى مى شود پايگاه (سايت وب<sup>1</sup> ، تارنما و….) گفته مى شود. يک صفحه از پايگاه به عنوان صفحه اصلي (Home Page ) خوانده مي شود.

### **دسترسي به صفحات وب**

در اينترنت دسترسي به پايگاه و صفحات وب از طريق آدرس آنها انجام مي شود. هر پايگاه داراي آدرسي است كه در آدرس تمام صفحات متعلق به آن پايگاه تكرار مى شود. هر صفحه وب نيز داراى آدرس منحصر به فرد<sup>۲</sup> است. آدرسها داراي ساختار استاندارد هستند كه شامل سه بخش مجزا است. به عنوان مثال پايگاه رشد را با آدرس .بگيريد نظر در http://www.roshd.ir

http//: قرارداد ارسال صفحات: نوع قرارداد ارسال صفحات را نشان ميدهد. www نوع سرويس: نشان دهنده اين است كه سرويس مورد استفاده وب است. ir.roshd نام دامنه: دامنه را مشخص ميكند. نام دامنه شامل يك نام و يك پسوند است كه پسوند نام دامنه، نوع پايگاه را مشخص ميكند. جدول زير برخي از انواع دامنهها را مشخص ميكند.

**جدول -4-1 نام دامنهها**

| پسوند      | نوع پایگاه                  |
|------------|-----------------------------|
| <b>COM</b> | تجارى                       |
| <b>EDU</b> | آموزشی (دانشگاهها)          |
| MIL        | نظامی                       |
| <b>NET</b> | شبکه (خدمات شبکه و اینترنت) |
| <b>ORG</b> | سازمانی                     |
| GOV        | دولتي                       |

#### **ساختار يك صفحه وب**

صفحه اول پايگاه رشد را در نظر بگيريد. اين صفحه شامل چندين بخش است كه معمولا ً در بسيارى از صفحات وب قابل مشاهده است. البته بايد توجه داشت كه قالب پايگاه و نحوه چيدمان و اطلاعات درون يك پايگاه، با توجه به سليقه طراح آن شكل ميگيرد و ميتوان پايگاههايي با تنوع بسيار زياد پيدا كرد كه در هيچ قالب خاصي نيست. آنچه در اين بخش بيان ميشود، اجزايي است كه معمولا بسياري از پايگاهها و خصوصا پايگاههاي رسمي و دولتي از آن برخوردارند.

**سرصفحه:** در بالاترين قسمت صفحات وب معمولا نوارباريكي بصورت افقي وجود دارد كه اطلاعات اصلي مربوط به پايگاه شامل نام و وابستگي و اطلاعاتي از اين دست را نمايش ميدهد. (قسمت سبز رنگ بالاي اين پايگاه) **منوهاي افقي:** كليدهاي دسترسي به ساير بخشهاي پايگاه كه در برخي از پايگاهها علاوه بر بالاي صفحه در قسمت پاييني صفحه نيز وجود دارد.

**منوي عمودي:** در پايگاههاي فارسي زبان در سمت راست و در پايگاههاي انگليسي زبان در سمت چپ صفحه، كليدهاي دسترسي (منو) وجود دارد. در بسياري از موارد اين كليدها شباهت فراواني به كليدهاي بالاي صفحه دارند و در مواردي نيز متفاوت هستند. اين كليدها هم امكان دسترسي سريع به اطلاعات مختلف موجود در پايگاه را فراهم ميكند.

**بخش اخبار:** در برخي از پايگاهها، قسمتي مخصوص براي اخبار در نظر ميگيرند. اين اخبار درون يك پنجره و بصورت متحرك نمايش داده ميشوند.

**بخش اصلي صفحه:** قسمت عمده صفحه كه اطلاعات درون آن قرار گرفته است.

**پاصفحه:** نوار افقي در قسمت پايين صفحه كه معمولا اطلاعات مربوط به زمان به روزآوري صفحه و اطلاعات تماس نوشته ميشود.

**شمارنده:** بخشي كه نشاندهنده تعداد كاربران استفاده كننده از اطلاعات پايگاه هستند.

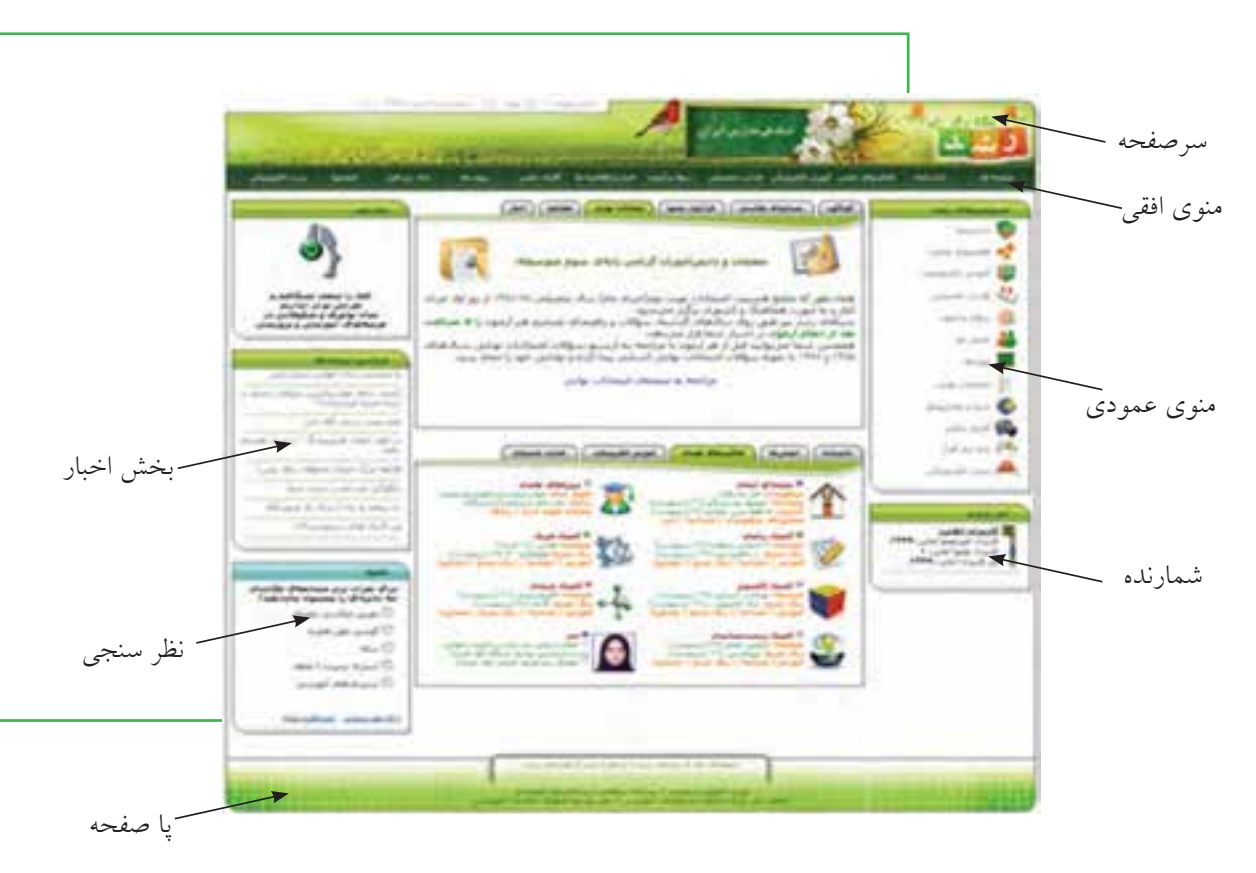

**شكل 4-9بخش هاي مختلف يك صفحه وب**

ً اطلاعات بيشتري **پيوند:** يك پيوند (كه به آن لينك هم ميگويند)، ارجاعي است به متن، تصوير و يا فيلم كه معمولا را در اختيار كاربر قرار مىدهد. معمولا پيوندها به رنگ اَبى بوده و وقتى اشارهگر ماوس روى اَن قرار مىگيرد، به شكل دست در حال اشاره در ميآيد. در اين حالت با كليك ماوس، اطلاعات جديدي نمايش داده ميشود.

**مرورگر** همانطور كه در بخشهاي گذشته عنوان شد، براي انجام هر كاري در رايانه نيازمند استفاده از يك نرم افزار هستيم. نرم افزار مرور اطلاعات موجود در اينترنت مرورگر <sup>۱</sup> ناميده مىشود. با كمک مرورگر شما مىتوانيد صدا يا موسيقى اجرا كنيد، انيميشن و فيلم ببينيد، در اينترنت خريد كنيد، پايگاههاي مورد علاقه خود را در وب پيدا نماييد و با دوستان خود ارتباط برقرار كنيد. مرورگر در حقيقت دريچه ورود شما به دنياي مجازي اينترنت است. رايج ترين مرورگرها در حال حاضر در سطح جهان در جدول 4-2 آورده شده است.

فصل

چهارم

**شبكهجهانىاينترنت**

شبكه جهاني اينترنت

#### **جدول -4-2 انواع مرورگرهاي رايج**

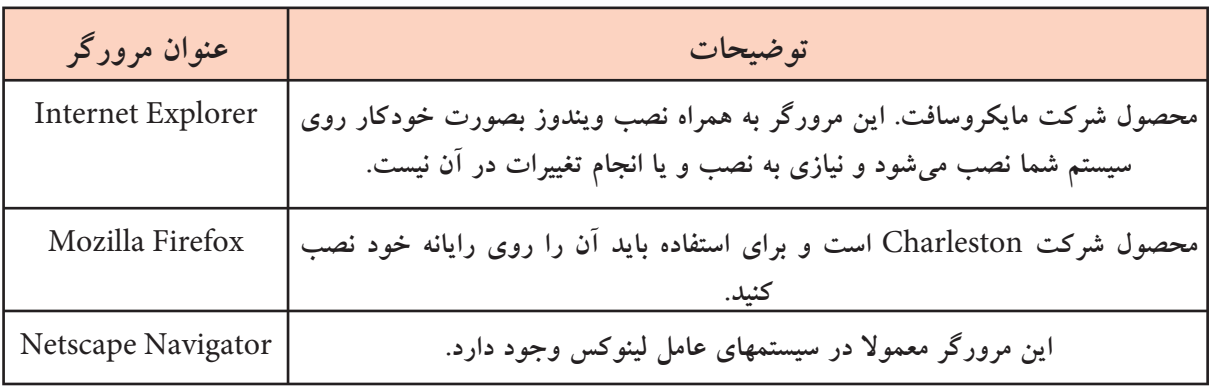

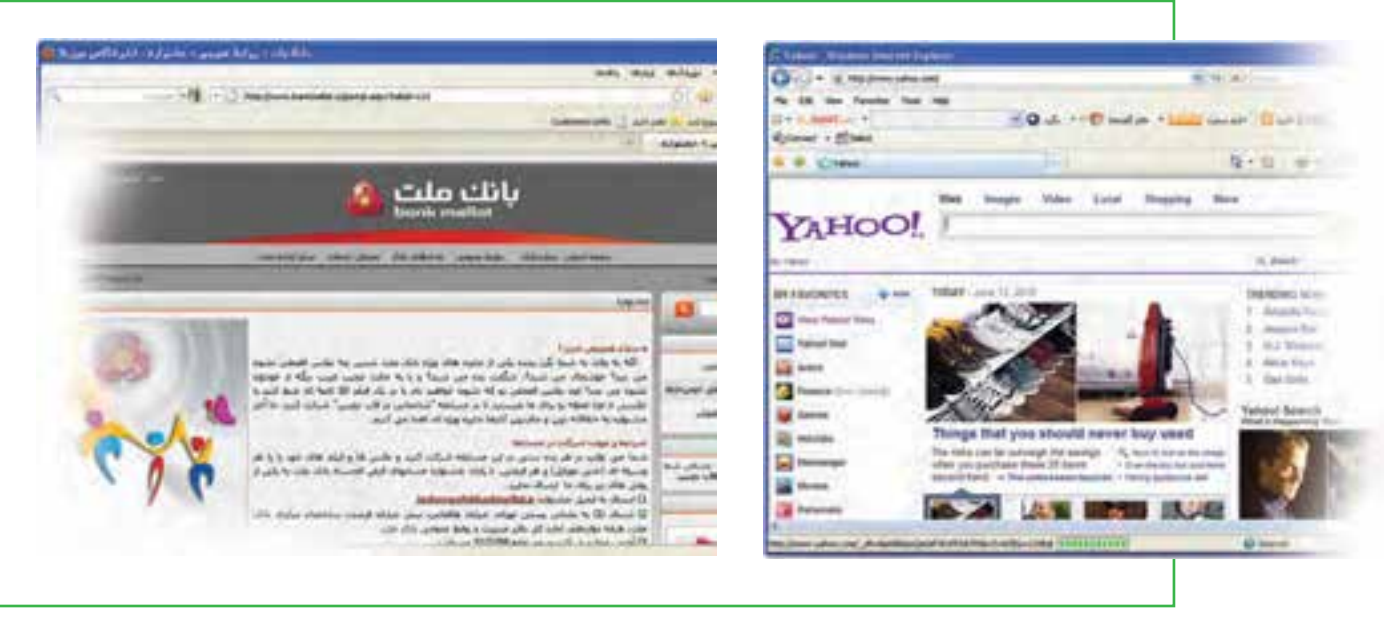

شكل 4-10 نمايى از مرورگر Explorer Internet شكل 4-11 نمايى از مرورگر Firefox Mozilla

**محيط مرورگر :** دسترسي به صفحات وب با استفاده از برنامههايي تحت عنوان مرورگر امكانپذير است. در اين قسمت، بخشهايي از مرورگر Explorer Internet تشريح ميشود.

**نوار آدرس(**Address**(:** در اين محل آدرس پايگاهي كه ميخواهيد آن را مشاهده كنيد، وارد ميشود. به آدرس پايگاه اينترنتي URL میگويند .روی اين نوار معمولا دکمه ورود به پايگاه(Go)وجود دارد. با کليک روی اين دکمه وارد صفحه مربوط به آدرس وارد شده در مقابل گزينه Address مى شويم.

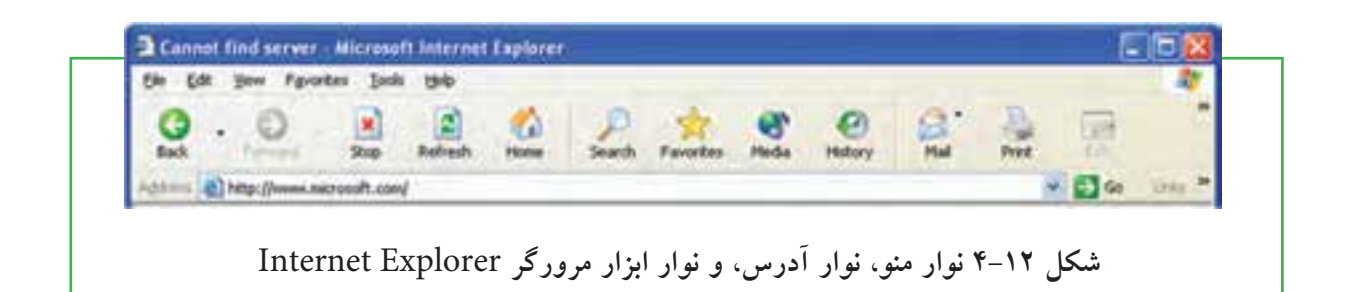

**نوار ابزار:** يك نوار كه ابزار اصلي مورد نياز در محيط اينترنت را در اختيار كاربر قرار ميدهد. اين نوار شامل دكمهها و ابزار زير است:

\* **دكمه** Back**:** يكي از قابليتهاي صفحات وب قابليت گردش در آنها با استفاده از پيوندهايي است كه در صفحه وجود دارد. براي برگشت به صفحات قبلي بعد از استفاده از پيوندها، ميتوان از اين دكمه استفاده كرد.

\* **دكمه** Forward**:** عكس عمل دكمه Back را انجام ميدهد <sup>و</sup> سبب ميشود به صفحه قبل از استفاده از دكمه Back برگردد.

<mark>\* دكمه توقف(Stop</mark>): برای متوقف كردن عملیات نمایش دادن اطلاعات یک صفحه و معمولاً زمانی كه این عمل طولاني ميشود كاربرد دارد.

\***دكمه باز سازى مجدد (**Refresh**(**: از اين دكمهبراي آوردن مجدد اطلاعات صفحهاز پايگاه اصلي استفاده ميشود. كاربرد اين دكمه زماني است كه احتمال ميدهيد اطلاعات پايگاه اصلي تغيير كرده است و شما ميخواهيد آخرين اطلاعات را داشته باشيد. به عنوان مثال در پايگاه يك خبرگزاري هستيد و صفحه مربوط به آن را حدود يك ساعت قبل باز كردهايد، آنچه روي رايانه شما نمايش داده ميشود اطلاعات و اخبار يك ساعت قبل خبرگزاري است و براي در اختيار داشتن اطلاعات جديد، لازم است به مرورگر فرمان دهيد يك بار ديگر به پايگاه خبرگزاري سر زده و آخرين اطلاعات را براي شما بياورد. انجام اين عمل با استفاده از دكمه Refresh امكانپذير است.

\* **دكمه صفحه شروع(**Home**(**: در مرورگرها، كاربر ميتواند آدرس يك پايگاه اينترنتي را به عنوان صفحه خانگي خود معرفي كند. معمولا كاربران آدرسي را كه بيش از همه از آن استفاده ميكنند به عنوان صفحه خانگي خود معرفي ميكنند. تعريف صفحه خانگي با استفاده از منوي Tools، Internet Option امكانپذير است. با فشردن دكمه Home مرورگر كاربر را به آدرسي كه به عنوان صفحه خانگي مشخص شده است، ميبرد.

\* **دكمه علاقمندى ها (**Favorite**(**: كاربر ميتواند بعد از سرزدن به يك پايگاه، آدرس آن را به عنوان 127 آدرسهاي مورد علاقه ثبت كند <sup>و</sup> در مراجعههاي بعدي بدون وارد كردن آدرس پايگاه مورد نظر، از اطلاعات آن (حتي

فصل

چهارم

**شبكهجهانىاينترنت**

شبكه جهاني أينتونت

بدون اينكه به اينترنت متصل باشد) استفاده كند. فشار دادن اين دكمه ليستي از پايگاههايي كه قبلا به عنوان علاقهمندى ثبت شده را نشان ميدهد. علاوه بر اين كاربر امكان خواهد داشت پايگاههاي جديدي را در ليست علاقهمنديهاي خود ثبت كند (معني لغوي اين عبارت، دلخواه و علاقهمندي است).

\***دكمه تاريخچه(**History**(**: مرورگر تاريخچه گشت <sup>و</sup> گذارهاي كاربر در اينترنت را نگهداري ميكند. با فشار دادن اين دكمه، ليست از پايگاههايي كه در طي روز، هفته و ماههاي گذشته توسط كاربر مرور شده است نشان داده شده و كاربر ميتواند از آن براي مراجعه مجدد به پايگاه مورد نظر استفاده كند.

### $Y-\Delta$

## **وارد شدن به پايگاه و تنظيم مرورگر**

براي كار در اينترنت، لازم است ابتدا نرم افزار مرورگر نصب شده روي رايانه خود را اجرا كنيد. ساختار و نحوه كار همه مرورگرها ً تقريبا يكسان است و كاربري كه مهارت هاي لازم در كار با يكي از آنها را فراگرفته باشد، ميتواند به راحتي از ساير مرورگرها نيز استفاده كند. لازم به ذكر است كه در اين كتاب، براي آموزش از مرورگر استاندارد ويندوز (Internet explorer) استفاده شده است.

پس از برقرار اتصال اينترنتي، روي نشانه مرورگر <mark>در </mark>در ميز كار دوباركليک كنيد تا مرورگر باز شود. شروع كار با اينترنت را با ورود به پايگاه رشد وابسته به وزارت آموزش و پرورش آغاز ميكنيم. براي اين كار كافي است، آدرس اين پايگاه را در نوار آدرس مرورگر وارد كنيد. پس از وارد كردن آدرس پايگاه مورد نظر در محل مخصوص، با زدن كليد Enter يا كليك روى دكمه Go در جلوي نوار آدرس، وارد پايگاه رشد ميشويد.

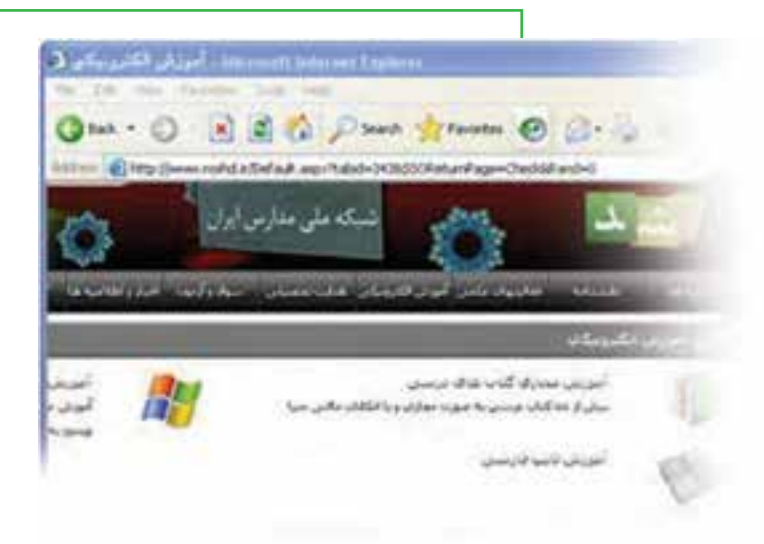

شكل 4-13صفحه مربوط به پايگاه اينترنتي رشد

در اين حالت شما صفحهاي مشابه شكل4-13 مشاهده ميكنيد. توجه كنيد كه هر پايگاه، اطلاعات ارايه شده در صفحه آغازين را در زمان هاى مشخص عوض مى كند و شما وقتى وارد پايگاه رشد مى شويد، ممكن است اطلاعات ديگرى در آن صفحه ارايه شده باشد. تغيير دوره اى اطلاعات در يک پايگاه را به روز رسانى پايگاه مى گويند . به منظور استفاده بهتر از مرورگر و انجام تغييرات در كارايي آن با توجه به نوع كاربرد و سليقه خاص هر كاربر، ميتوان از گزينه تنظيمات استفاده كرد. براي انجام اين كار با استفاده از منوي Tools، گزينه Options Internet پنجره تنظيمات نمايش داده ميشود.

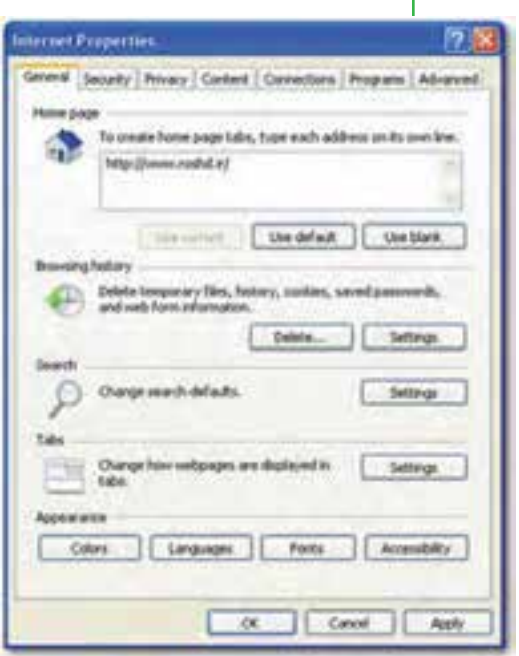

**شكل 4-14 صفحه تنظيمات مرورگر** Explorer Internet

مهمترين قسمت زبانه General، مربوط به انتخاب Page Home) صفحه خانگي يا صفحه آغازين) است. هر بار كه مرورگر باز ميشود، ابتدا صفحه تعيين شده اى را باز مى كند كه آدرس آن در اين بخش مشخص شده باشد. در محل Address مي توانيد آدرس پايگاهي را كه مي خواهيد به عنوان صفحه آغازين شما تعيين گردد، وارد كنيد. با انتخاب گزينه Current Use آدرس صفحه اي را كه در حال حاضر فعال است، به عنوان صفحه خانگي تعيين ميكند. گزينه Default Use آدرس پايگاه شركت مايكروسافت را به عنوان صفحه خانگي قرار ميدهد. گزينه Use Blank) صفحه خالي)، هيچ آدرسي را معرفي نميكند.

**4-6**

### **جستجوى اطلاعات در اينترنت**

**چگونه مى توانم به جستجوى اطلاعات در اينترنت بپردازم؟**

يكي از مهمترين ويژگيهاي اينترنت كه آن را در بين ساير رسانهها منحصر به فرد كرده است، حجم فراوان اطلاعاتي است كه در خود جاي داده است؛ با توجه به اين حجم عظيم اطلاعات آنچه اهميت دارد توانايي شما در پيدا كردن طلاعاتی است كه به دنبال آن میگردید. معمولا یافتن اطلاعات مورد نظر در دو حالت مشكل است. زمانی كه منابع بسيار كم در اختيار داريد و زماني كه غرق در منابع متعدد هستيد. زماني كه كتابخانهاي با يك ميليون جلد كتاب در اختيار داريد، انتخاب كتابي كه دقيقاً مناسب كار شما باشد امري دشوار است. ممكن است ده ها و يا صدها جلد كتاب پيدا كنيد كه مرتبط با موضوع كاري مورد نظر شماست ولي از بين اين تعداد زياد كتاب، كداميك مناسبترين است؟ ً مسلما شما فرصت كافي براي مطالعه همه آنها را نخواهيد داشت. بنابراين لازم است مناسبترين كتاب را انتخاب كنيد. اينترنت نيز مجموعهاي از ميليونها و بلكه ميلياردها پايگاه اينترنتي است كه هر يك حجم فراواني از اطلاعات را در خود جاي داده است و كاربران نياز دارند كه اطلاعات مورد نظر خود را از درون اين حجم انبوه اطلاعات پيدا كنند. به خاطر سپردن آدرس ميلياردها پايگاه اينترنتي و نوع اطلاعات آنها براي تك تك كاربران اينترنت امري محال است. پيدا كردن شماره تلفن فرد مورد نظر از بين صدها هزار شماره تلفن موجود، مشابه اين موضوع است. ً قطعا هيچ فردي نميتواند همه شماره تلفنهاي شهر محل سكونت خود را به خاطر بسپارد. براي رفع اين مشكل، مراكزي تحت عنوان 118 وظيفه جمعآوري اطلاعات شماره تلفنها و پاسخگويي به متقاضيان آن را دارند. شما ميتوانيد شماره تلفن فرد مورد نظرتان را از مركز 118 دريافت كنيد.مشابه چنين مراكزي در اينترنت نيز بوجود آمده است. پايگاههايي هستند كه شما نيازمندي اطلاعاتي خود را بيان ميكنيد و آنها، جايي كه اطلاعات مورد نظر شما را در خود جاي داده است به شما معرفي ميكند. AltaVista ،Google و Yahoo نمونههايي از پايگاههاي جستجو هستند كه اصطلاحا به آنها موتورهای جستجو<sup>۱</sup> نیز گفته میشود.

### **موتور هاى جستجو**

موتورهاي جستجو، برنامه هايى هستند كه صفحات وب را بررسى وتمام يا قسمتي از متن را در يك بانك اطلاعاتي يا فهرستي كه شما امكان دستيابي به آن را داشته باشيد قرار ميدهند. بنابراين هرگاه اطلاعات جديدي توسط يك پايگاه

در اينترنت منتشر ميشود، موتورهاي جستجو، آنها را پيدا كرده و هنگامي كه كاربري موضوع مورد نظر را جستجو مي كند، آدرس صفحه مورد نظر را در اختيار وي قرار مي دهد. مشهورترين پايگاه جستجوي اينترنتي، پايگاه گوگل با آدرس www.google.com است. براي پيدا كردن اطلاعات مورد نظر در اينترنت، كافي است سرفصل هاي موضوعي جستجوي خود را در قالب عبارتهاي جستجو مشخص كنيد و آنگاه جستجوي خود را آغاز كنيد. تمامي پايگاههاي جستجوي اينترنتي كادري را در اختيار كاربر قرار ميدهند كه ميتواند عبارت جستجو را وارد كرده و نتيجه را در قالب ليستي از اطلاعات مرتبط دريافت كند. براي جستجوي فارسي در پايگاه گوگل بهتر است از آدرس فارسي اين پايگاه .كنيد استفاده http://www.google.com/intl/fa نشاني به

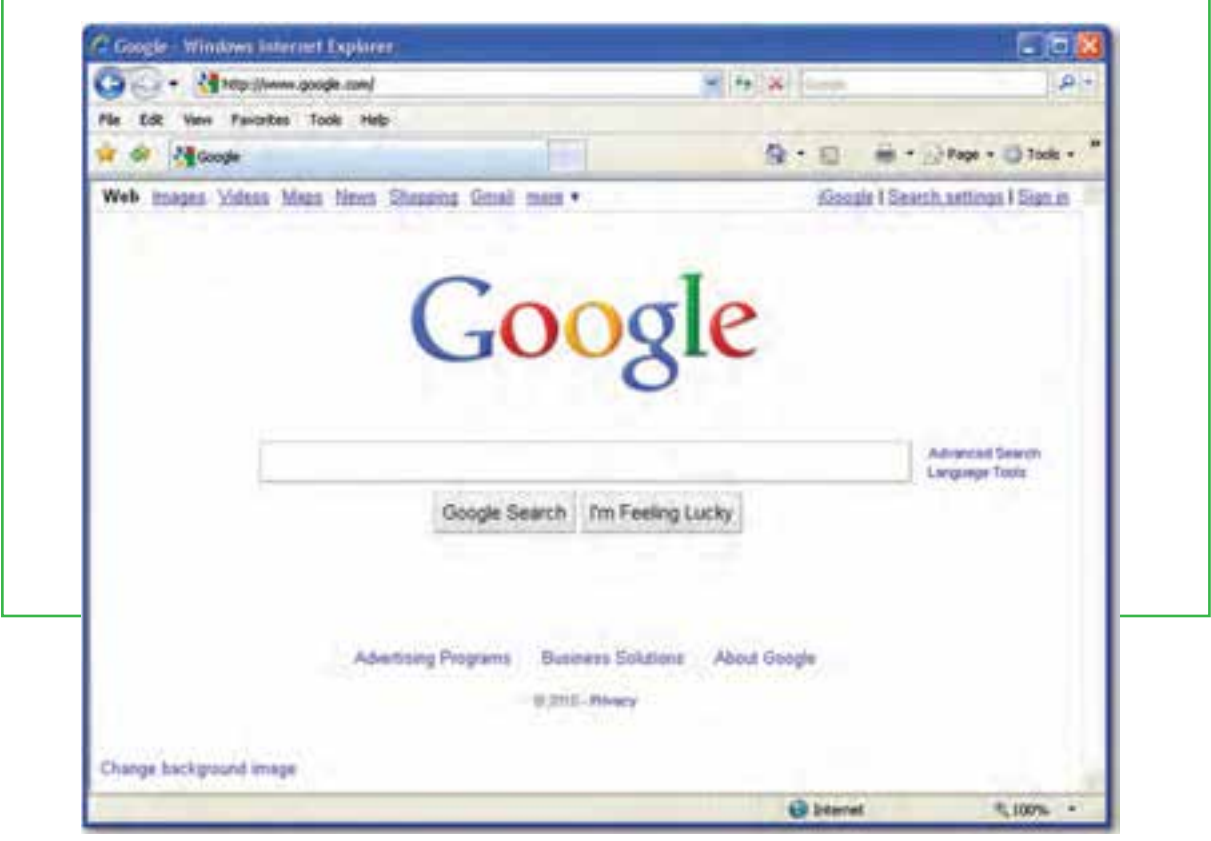

**شكل 4-15صفحه اوليه پايگاه جستجوگر گوگل**

علاوه بر پايگاه گوگل پايگاههاي ديگري نيز نظير Yahoo، msn، Altavista، AOL و ...وجود دارند كه مي توان از آنها براي جستجو استفاده كرد.

فصل

**شبكهجهانىاينترنت**

شبكه جهانى اينترنت

#### **جستجو در اينترنت**

مهمترين مرحلهي جستجو، انتخاب عبارت جستجو است. هر قدر عبارت دقيق تر و مناسب تري انتخاب شود، امكان دريافت نتيجه مورد نظر بيشتر است. به عنوان مثال انتخاب عبارت آموزش و پرورش، محدوده وسيعي از اطلاعات را به عنوان خروجي برمي گرداند. در صورتي كه همراه آن عبارت ديگري نيز اضافه كنيد ميتوان به نتايج دقيقتري دست يافت. براي مشاهده هر يك از اطلاعات پيدا شده، كافي است روي پيوند مربوط به آن كليك كنيد. در اين حالت اطلاعات پايگاه مورد نظر نشان داده خواهد شد. لازم به ذكر است كه نتايج جستجو بر حسب ميزان نزديكي و ارتباط با عبارت جستجو مرتب ميشود. بنابراين احتمال اينكه شما بتوانيد اطلاعات مورد نظرتان را در صفحه اول پيدا كنيد بيش از ساير صفحات است.در فصل هاى آينده در مورد جستجو در اينترنت بيشتر صحبت خواهيم كرد.

**نكته**

برای اینکه اطلاعات جستجو شده در پنجرهای مستقل نمایش داده شود و نتیجه جستجو نیز در پنجره قبلی خود **نمايش داده شود، بايد دكمه Shi را از صفحه كليد فشار داده و همزمان با ماوس كليك كنيد.**

**مطالعه آزاد - پورتال چيست ؟** تعريف اوليه پورتال بسيار ساده است : «مكانى (Hub (كه ساده ترين كاربران اينترنت با رجوع به آن بتوانند به راحتى از سرويس هاى متداول در اينترنت بهره مند شوند و يا اطلاعات مورد نياز خود در را بدست آورند.» هريك از اين كلمات ً دقيقا نشان دهنده ويژگى خاصى از پورتال هستند : مكان : در اكثر موارد پورتال به عنوان يك وب سايت با ويژگى هاى خاص شناخته مى شود. اين وب سايت مى تواند يك واسط (Interface (بين كاربران و تعدادى وب سايت زير مجموعه پورتال باشد و يا اينكه به عنوان وب سايتى واسط،

بين كاربران و اينترنت قرار گيرد. اما تعاريفى نيز وجود دارند كه مستقيماً از لغت وب سايت استفاده نكرده در اين مورد سكوت مى كنند : «پورتال دروازه اى است به سايتهاى ديگر » و يا «پورتال نقطه ورود كاربران به اينترنت است » . **132** ساده ترين كاربران : كاربرانى كه به پورتال مراجعه مى كنند، ً لزوما كاربران حرفه اى اينترنت نيستند. پورتال اين

توانايى را به كاربران مى دهد كه حتى كم تجربه ترين آنها بتواند از اطلاعات و سرويسهاى ارائه شده استفاده كند . بر حسب نوع پورتال ، كاربران آن نيز متفاوتند و شامل كاربران معمولى ، مشتريان ، توليدكنندگان ، كارمندان سازمان و... باشند.

سرويس هاى متداول در اينترنت : هر وب سايتى بر حسب نوع فعاليت كارى خود ارائه دهنده سرويس خاصى است . اما يك پورتال بايد توانايى ارائه سرويس هاى عمومى باشد نظير سرويس پست الكترونيك رايگان ، انجمن ،تالارگفتگو ، اخبار ، نقشههاى مرتبط با موضوع پورتال ، جستجو در سايتهاى زير مجموعه و اينترنت ، شخصى سازى توسط كاربر و شخصى سازى توسط پورتال (Tailoring) باشد . در پورتالهاى تجارى خدمات خريد و فروش آنلاين ، ارائه كاتالوگ و سيستمهاى پرداخت لحاظ مى گردند .

اطلاعات موردنياز : يكى از ويژگى هاى پورتال دريافت اطلاعات از سايتهاى ديگر (Content aggregation) است . پورتال تنها دريافت كننده اطلاعات است و آنها را به اشتراك مى گذارد . به عبارت بهتر پورتال اطلاعاتى كه در سايتها و پايگاههاى مختلف وجودداردرا سازماندهى كرده و نمايش مى دهد. درنظر داشتهباشيد كهاين اطلاعات بايد استاندارد شده باشند . بنابراين :

\*پورتال ، توليد كننده <sup>و</sup> مديريت كننده اطلاعات نيست .

\*\* بورتال ، استاندارد كننده اطلاعات نيست .

\*پورتال ، يك وب سايت همه كاره نيست .

به عبارت ديگر پورتال چهارچوبى است كه اطلاعات و سرويسهاى منابع مختلف را كنار يكديگر قرار داده و تحت يك طرح امنيتى ارائهمى دهد . با استفاده ازپورتال مى توان بهيكپارچه سازى سيستمهاى مجزاكمك كرده و كاربران را براى استفاده از خدمات موجود يارى داد.

ويژگى هاى پورتال

بر طبق نكاتى كهدرتعريف پورتال داده شد ويژگى هاى پورتال عبارتند از :

1-ارائه شخصى سازى اطلاعات وكاربرى هاى پورتال بر حسب نياز كاربر توسط شخص يا خود پورتال. (Personalization و Tailoring(

-2 ارائه سيستمهاى جستجو و دايركتورى به گونه اى كه كاربر در كمترين زمان ممكن به اطلاعات دست يابد . (Search (and Directory

-3 ارائهامكان شخصى سازى براى تغيير ظاهر و ساختارپورتال بهازاى هر كاربر (customization user End( -4 ارائه ساز و كارمديريت اطلاعات بهافراد مسوول پورتال .(Management Data & Content(

۵-ارائه مكانيزمهايى به مديران پورتال براى پاسخگويى به نيازهاى افراد مختلف در سازمان. -6 پشتيبانى برقرارى ارتباط با منابع خارج از پورتال نظير service web و سايتهاى ديگر ، براى دريافت اطلاعات و سرويسهاى موردنياز . -7 عدم وابستگى بهپهنهاى (Platform (خاصبهگونهاى كهبراى تمامى افرادبا سيستم عاملهاى مختلف و مرورگرهاى مختلف قابل دسترس باشد(functionality platform-Cross (. اين مورد شامل پشتيبانى توسط سيستمهاى PDA و موبايل نيز مى گردد . 8 on-Single sign-on- . مكانيزمى كه به وسيله آن كاربر تنها با يك بار ورود به سيستم به تمام سرويس ها و اطلاعات محدوده خود دسترسى داشته باشد . -9 راهكارهاى امنيتى به منظور تعيين سطوح دسترسى كاربران و نقش هر كاربر در سيستم. اين سطح دسترسى شامل بازديدكنندگان و مسوولين پورتال مى شود.(Security)  $Taxonomy)$ - ساختار مشخصى براى ارائه اطلاعات به كاربر (Taxonomy) 11- ساختار پيمايش ساده به گونه اى كه كاربر با كمترين كليك به مكان ، سرويس و يا اطلاعات مورد نظرش دست يابد .( (Browse / Navigate Documents -12 ايجاد امكان ارتباط كاربران با مسوولين پورتال و ديگر كاربران پورتال به صورت همزمان ("Chat("يا غير همزمان (Forum") . (Collaboration") -13 ارائه سرويس هاى متداول دراينترنت -14 ارائهمكانيزمى كهاز طريق آن كاربران بتوانند در بخش هاى مختلف پورتال عضو شده و در صورت تغيير اطلاعات آن بخش و يا افزودن اطلاعات جديد ، Email دريافت كنند .( new s'What / Subscribe( 10- ارسال پيام به ازاى رويدادهايى كه براى كاربر مهم هستند . اين سيستم با استفاده از email و يا خود پورتال پيامى براى مشترى ارسال كرده و به او مى گويد كه رويداد درخواست شده اتفاق افتاده است . به عنوان مثال كاربران مى توانند در بخش تنظميات خود ، براى دريافت پيامهاى شخصى ، دريافت يك وظيفه ، دريافت يك خبر با عنوانى خاص "دريافت پيام " را درخواست كنند.(Alert) 16 –مديريت گردش كار –تمامى فرآيندها داراى يك رونداجرايى هستند . اين فرآيند به بخشهاى مختلف تقسيم شده و بازمان بندى مشخص به افراد مختلف اختصاص داده و انجام مى شوند. حداقل امكانى كه به بهتر شدن كيفيت فرآيند كمك مى كند ، پياده سازى آن بر روى كاغذ مى باشد. اما آيا اين امكان كافى است ؟ آيا بدين وسيله مى توان علاوه بر روند كار ، نحوه انجام كار و زمان بندى آن را كنترل كرد ؟ يكي از امكانات پورتال ارائه مديريت گردش كار است. (WorkflowManagement)

بر اين اساس مى توان فرآيندى در سيستم تعريف كرد و با استفاده از امكانات " زمان بندى " و "فازبندى "، فرآيند را به وظايف كوچك تر تقسيم كرد؛ به گونه اى كه هر وظيفه نه تنها نشان دهنده فرد انجام دهنده ، بلكه نمايش دهنده زمان بندى انجام فرآيند نيز باشد. حال اگر بخش مديريت گردش كار كنار سيستم Alert و يا ارسال پيام از تقويم شخصى قرار گيرد ، مى تواند كمك موثرى درنظارت و پيش بردآن فرآيند نمايد. درانتها توصيف گرافيكى فرآيند براى ايجادكننده فرآيند و كسانى كهدرانجام فرآيند سهيم هستند، اين حسن را دارد كه بتوانند درك بهترى از آن داشته باشند و حتى پروسه را اصلاح كنند تا در زمان بندى ها صرفه جويي شود. علاوه بر اين ، در صورتى كه فرآيند انتخابى در طول زمان انجام خود احتياج به بهره گيرى از بخشهاى مختلف پورتال داشته باشد ، مى تواند محك خوبى براى شناخت ارتباطات لازم ما بين بخشهاى هاى پورتال باشد. انواع پورتال پورتال را مى توان بر حسب محتوا و مخاطب طبقهبندى كرد : محتوا : "چه سيستم و اطلاعاتى توسطپورتال ارائهمى شوند ؟"

پورتالهاى اطلاعاتى ( Portal Information( ، پورتالهايى هستند كهبيشتر اطلاعات استاتيك موجوددرمنابع مختلف را گردآورى كرده و نمايش مى دهند.

پورتالهاى كاربردى ( Application Portal ) ، پورتالهايى هستند كه بيشتر ارائه دهنده سرويس هستند .

مخاطب : " مخاطب پورتال چه كسى است ؟ "

پورتال افقى ( Hortal – Portal Horizontal ( ارائه دهنده اطلاعات و سرويسهاى مختلفى است ، و افراد مختلف را پاسخگو مى باشد به عنوان مثال پورتالى كه در آن خريد و فروش كالاهاى مختلفى صورت مى گيرد .

پورتال عمودى ( Vertical Portal- Vortal ) بر روى عناوين خاص و يا سرويسهاى خاص تمركز دارد و پاسخگوى گروه خاصى مى باشد . به عنوان مثال پورتالى كه به خريد و فروش محصولات يك صنعت خاص و اخبار همان صنعت اختصاص مى يابد .

علاوه بر طبقه بندى محتوايى پورتال، طبقه بندى ديگرى وجود دارد كه پورتال را به دوبخش پورتالهاى تجارى (Commercial Portal) و پورتالهاى سازمانى (Enterprise Portal) طبقه بندى مى كند.

#### **خلاصه فصل**

شبكه جهاني از رايانههاي متصل بههم در جهان اينترنت ناميده مي شود و مخفف كلمات Network International به معناي شبكه جهاني است. به همين علت در اين شبكه بسيار بزرگ، حجم عظيمي از داده ها و دانش بشري ذخيره شده و قابل دسترس است.

برخي از مهم ترين مزيت هاى اينترنت عبارتست از: دسترسي به منابع عظيمي از داده ها و دانش بشري، بهره مندي از خدمات آموزشي، تفريحي، تجاري، صرفه جويي در هزينه و زمان و ايجاد سهولت در انجام كارها.

براي استفاده از اينترنت، بايد به شبكه اينترنت متصل شد. يكى از روشهاى متداول اين كار Up Dial است كه در اين روش از يك مودم براي اتصال استفاده مي شود.

نرم افزار مرور اطلاعات موجود در اينترنت، مرورگر ناميده مىشو.د در بين مرورگرهاى وب، مرورگر Microsoft Explorer Internet در بين كاربران و استفاده كنندگان از اينترنت كاربرد بيشترى دارد.

اطلاعات در اينترنت در پايگاه هايى نگهدارى شده كه اين پايگاه ها توسط افراد وسازمان هاى مختلف ايجاد و نگهداري مي شوند. هر پايگاه از چند صفحهتشكيل مي شود و هر صفحه وب داراي يك آدرس منحصر بهفرد است. انواع مختلفي از پايگاه هاى تجاري COM،آموزشي (دانشگاهها) EDU، سازماني ORG، دولتي GOV وجود دارند.

براى پيدا كردن اطلاعات مورد نظر از اينترنت يا بايد آدرس صفحاتى كه اطلاعات در آن است را دانست يا با استفاده از موتور هاى جستجو و عبارت هايى كه در موتورهاى جستجو وارد مى كنند، اطلاعات را بدست آورد.

به طور معمول هر صفحه وب شامل چندين بخش مانند منوهاي افقي، منوي عمودي، بخش اخبار، بخش اصلي صفحه است.

### **فعاليت كارگاهى**

-1بر روى يك رايانه، يك اتصال Dialup ايجاد كنيد. -2نوعى از خدمات ISP ها تلفن هوشمند است؛ بررسى كنيد متوسط هزينه يك ساعت اتصال به اينترنت و راحتى كار كدام يك از دو روش هوشمند و كارت اينترنت مناسب تر است. -3پس از اتصال اينترنتى وارد پايگاه وزارت آموزش و پرورش با آدرس ir.medu.www شويد و با كليك روي پيوندهاي آن بخشهاي مختلف پايگاه را بررسي كنيد. -4براى ورود به پايگاه وزارت آموزش و پرورش از مرورگرى به جز مرورگر IE استفاده كنيد و سپس: الف- عبارت آموزش و پرورش را جستجو كرده نتايج را بررسي كنيد. ب- در مورد آموزش و پرورش استان محل تحصيل خود جستجو كنيد. -5بررسى كنيد نتيجه جستجو در دو حالت زير چه تفاوتي دارد (در عبارت دوم در ابتدا و انتهاي عبارت از علامت گيومه استفاده شده است)؟ در هر مورد چه تعداد پايگاه پيدا شده است؟ الف- عبارت جستجو: وزارت آموزش و پرورش ب- عبارت جستجو: «وزارت آموزش و پرورش» -6با استفاده از روش جستجوي موضوعي موضوعات زير جستجو كنيد: الف- آموزش دانشگاهي ب- نرمافزارهاي رايانه -7در مورد اتصال ADSL، چرا مشترك بايد در محدوده 5 كيلومترى مركز سرويس دهى باشد؟ -8اتصال بيسيم اينترنتى چگونه انجام مى شود؟ چه تفاوتى با شبكه بيسيم محلى دارد؟ -9سايت ir.Roshd را به پوشه علاقمندى هاى خود اضافه كنيد و به عنوان صفحه آغازين مرورگر خود تعيين نماييد. -10موتور جستجوى گوگل علاوه بر زبان فارسى، از چه زبانهاى ديگرى پشتيبانى مى كند؟ -11رايانه هاى موجود در هنرستان شما از چه طريقى به اينترنت متصل مى شوند؟

## **خود آزمايى**

-1اينترنت چيست و چه مزايايى دارد؟ -2پايگاه اينترنتى ، آدرس اينترنتى و صفحه وب را توضيح دهيد. -3موتور جستجو چيست و چه كارى انجام مى دهد؟ -4امكانات لازم براى اتصال به اينترنت چيست؟ -5كارت اينترنت چيست و چه كاربردى دارد؟ -6آيا با تلفن همراه هم مى توان به اينترنت متصل شد؟ چگونه؟ -7ساختار استاندارد يك آدرس صفحه وب چيست؟ ۸–اجزايي كه معمولا بسيارى از پايگاه ها و صفحات وب از آن برخوردارند، چه اجزايي هستند؟ -9در نوار ابزارمرورگر ويندوز چه دكمه هايى وجود دارد؟